You are viewing this document at **[Bryan Ventures](http://bryanventures.com/)**, a leading provider of insurance continuing education (CE) offering both online CE classes as well as live classroom CE courses for agents in Iowa, Minnesota, & Wisconsin. We encourage you to check out our current course offerings so you can find out why other agents say, "This is the **[BEST](https://bryanventures.com/best-insurance-ce)** continuing education!"

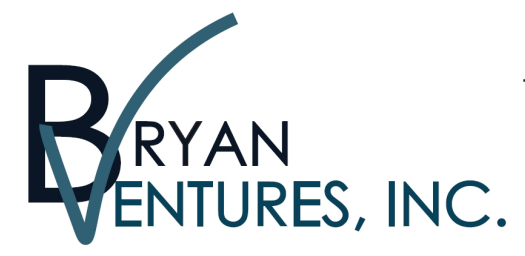

WWW.BRYANVENTURES.COM

## Agents say, "This is the BEST CE!"

651-257-8799 (talk/text) \* customerservice@bryanventures.com \* 651-257-8795 (fax)

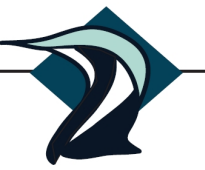

Thirty years experience enhancing the education of insurance and investment professionals.

**ALL of the major web-browsers offer you a ZOOM (+/-) feature.** In nearly every browser (e.g. Chrome, Firefox, IE, and Safari) you can simply do the following:

- $ZOOM$  In  $\rightarrow$  CTRL & the "+" kev
- ZOOM Out --> CTRL & the "-" key

Below are more detailed instructions for the three most common internet browsers:

• **Internet Explorer:** You'll see this icon in the UPPER RIGHT CORNER represents your TOOLS or SETTINGS.

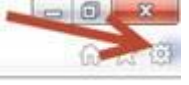

o

o

- o If you click it, you will see the ZOOM feature listed. Simply set it more than 100% to enlarge all images on the screen including the font size. To reduce the font or image size, place the value at less than 100%.
- **Chrome:** This icon in the UPPER RIGHT CORNER offers many features.

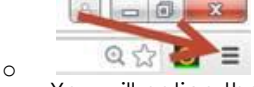

- o You will notice the ZOOM in the middle with a minus (-) and plus (+) feature. The minus (-) will reduce the font or image size; the plus (+) will enlarge it.
- **Firefox:** This icon in the UPPER RIGHT CORNER works very similar to the same tab in Chrome.

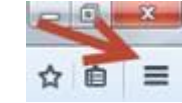

o You will find the ZOOM with the same plus (+) and minus (-) configuration in this tab. The minus (-) will reduce the font or image size; the plus (+) will enlarge it.

As you notice with these instructions, all of the internet browsers have similar method to change viewing size of the information you are viewing. As a result, if you apply the same instructions to nearly any browser, you should be able to change the font size to something that is easier for you to read.

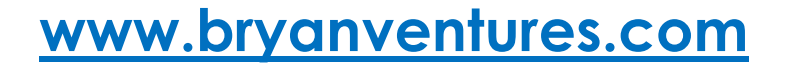

**Our business grows the most through referrals! Please share our class offering with other insurance professionals in your office, community and agency network. Thank you!**